**User Manual** 

## Pekee Open Robotic Platform Hardware and accessory overview

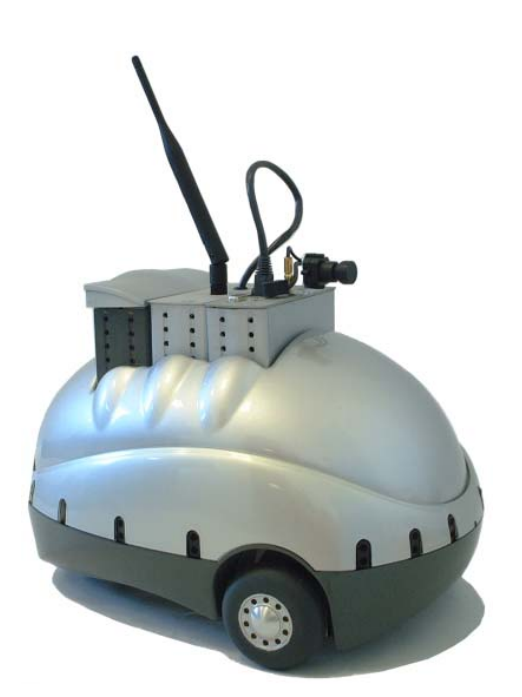

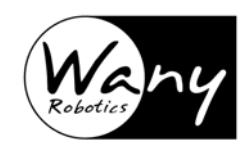

## **IMPORTANT NOTICES**

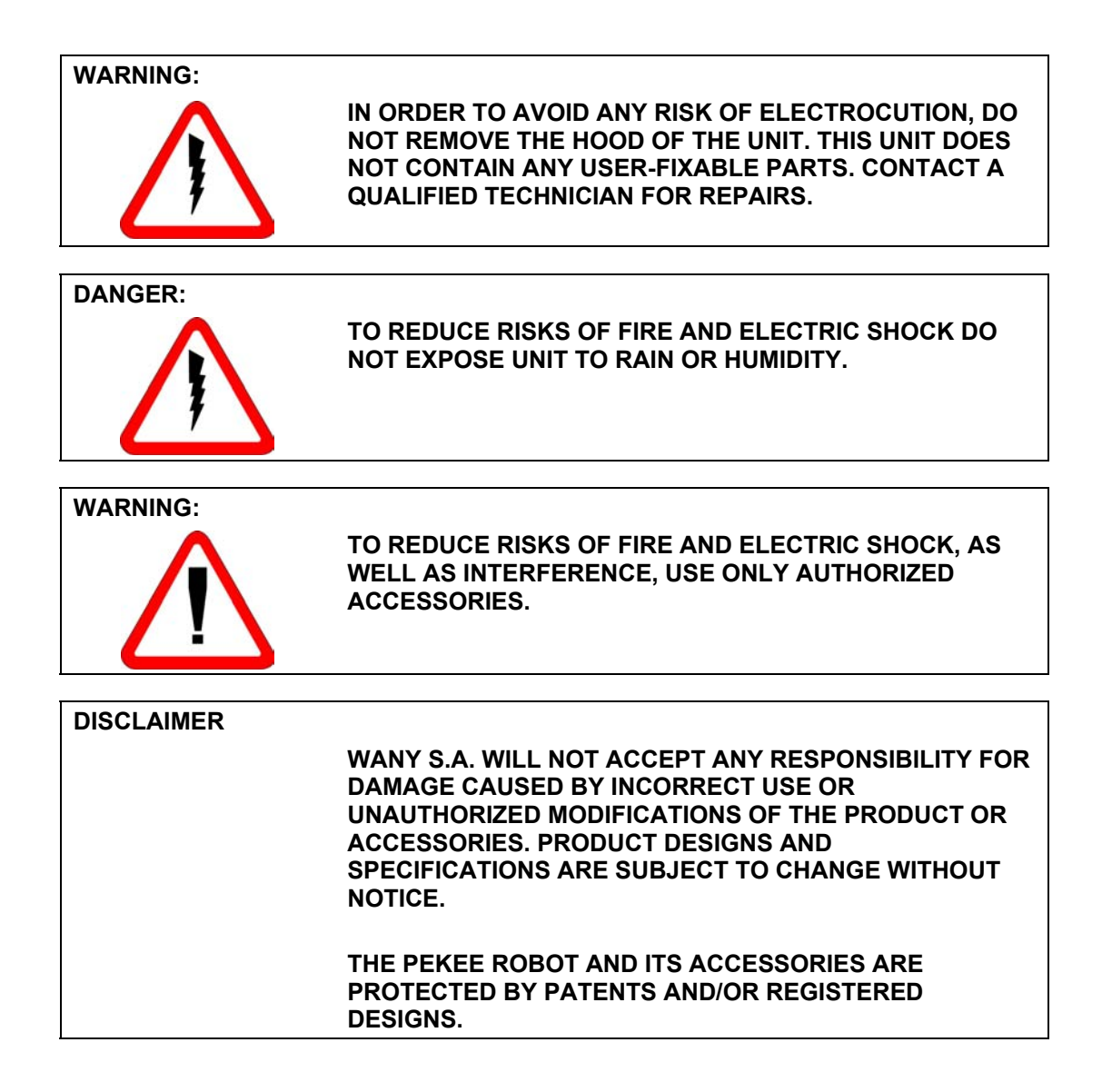

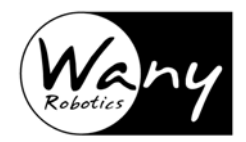

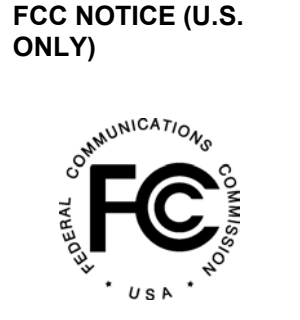

#### **THIS PRODUCT (PEKEE WP001) HAS BEEN CERTIFIED FOR HOME OR OFFICE USE. ASSEMBLED FROM TESTED COMPONENTS (COMPLETE SYSTEM NOT TESTED).**

## **Regulatory notices**

This device complies with Part 15 of the FCC Rules. Operation is subject to the following two conditions: (1) this device may not cause harmful interference, and (2) this device must accept any interference received, including interference that may cause undesired operation.

In accordance with FCC requirements, changes or modifications not expressly approved by Wany S.A. could void the user's authority to operate this product.

NOTE: This equipment has been tested and found to comply with the limits for a Class B digital device, pursuant to Part 15 of the FCC Rules. These limits are designed to provide reasonable protection against harmful interference in a residential installation. This equipment generates, uses and can radiate radio frequency energy and, if not installed and used in accordance with the instructions, may cause harmful interference to radio communications.

However, there is no guarantee that interference will not occur in a particular installation. If this equipment does cause harmful interference to radio or television reception, which can be determined by turning the equipment off and on, the user is encouraged to try to correct the interference by one or more of the following measures:

-Reorient or relocate the receiving antenna.

-Increase the separation between the equipment and receiver.

-Connect the equipment into an outlet on a circuit different from that to which the receiver is connected.

-Consult the dealer or an experienced radio/TV technician for help.

## **CE MARK NOTICE**

**THIS EQUIPMENT COMPLIES WITH THE ESSENTIAL REQUIREMENTS OF THE APPLICABLE EUROPEAN UNION DIRECTIVES.** 

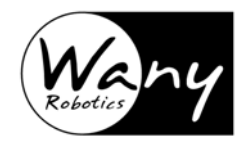

#### **GUARANTEE**

Wany products are guaranteed for a period of 12 months against defects due to faulty workmanship or materials applicable under the conditions described in this section.

The guarantee is void if the defect is due to accidental damage, misuse or neglect on the part of the user, if the damage is caused by usage under abnormal conditions, if the unit has been repaired or modified by unauthorized parties, or if the damage is caused by accidents including but not limited to lightning, water, or fire.

Wany is not responsible for accidents or consequential damage resulting from misuse of the product. There are no expressed nor implied guarantees other than those mentioned here. WANY'S LIABILITY IS LIMITED TO THE REPLACEMENT OR REPAIR OF DEFECTIVE PARTS AS COVERED BY THIS GUARANTEE.

THE GURANTEE IS APPLICABLE FOR DEFECTS REPORTED WITHIN 12 MONTHS FOLLOWING PRODUCT DELIVERY. The guarantee is valid for the original owner of the product only.

If, despite normal use and proper care, something should go wrong with your Wany product under the terms of this guarantee, you should immediately inform your distributor or supplier by mail or electronic mail, describing the defect in detail.

You will be asked to provide the purchase contract number or other proof of purchase as well as identification and serial numbers of the defective parts.

If it is necessary to return a defective product, the defective product should be sent in its original packaging or in another providing as much protection as the original (shipping and handling at the sender's expense). Please include a copy of the original invoice.

According to these terms and for a period of 12 months, Wany guarantees replacement and/or reparation of the acknowledged defective parts free of labor and return shipping charges. Labor includes dismantling, re-assembling and/or return to factory.

Extensions to the standard guarantee are available from Wany Robotics.

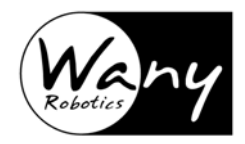

 Copyright 2002 Wany. All rights reserved. No part of this documentation may be reproduced or transmitted in any form by any means, electronic or mechanical, including photocopying or recording on any information storage and retrieval system, without prior written permission from Wany. While every precaution has been taken in the preparation of this documentation, Wany S.A. does not assume any responsibility whatsoever for error or omissions or for damages resulting from the use of the information contained herein. The pictures and technical features described in this documentation are non-contractual and are subject to change without notice.

## **In Europe:**

Wany Robotics Cap Alpha Avenue de l'Europe, Clapiers 34940 Montpellier Cedex 9

Phone: +33 4 67 59 36 26 Fax: +33 4 67 59 30 10 www.wanyrobotics.com e-mail: info-europe@wanyrobotics.com

#### **In Asia:**

Wany Robotics Pte Ltd. 130A Hillview Ave, #10-02 Singapore 669609

Fax: (65)-68926277 e-mail: info-asia@wanyrobotics.com

Pekee, Robotic Software Lab, Wany RSL, OPP, Wany Robotics, and the Wany logo are trademarks of Wany S.A. All other company and product names mentioned in this documentation are trademarks or registered trademarks of their respective holders. (*WP001-1.5)*

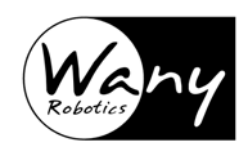

## **CONTENTS**

## 1

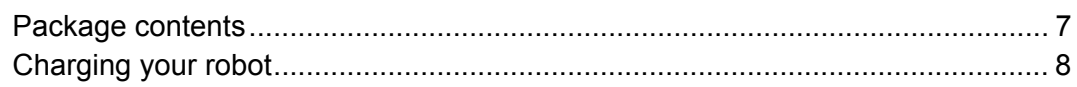

## $\overline{2}$

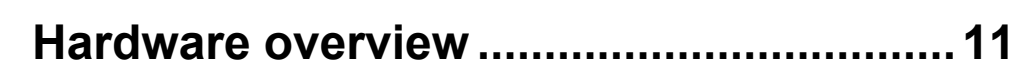

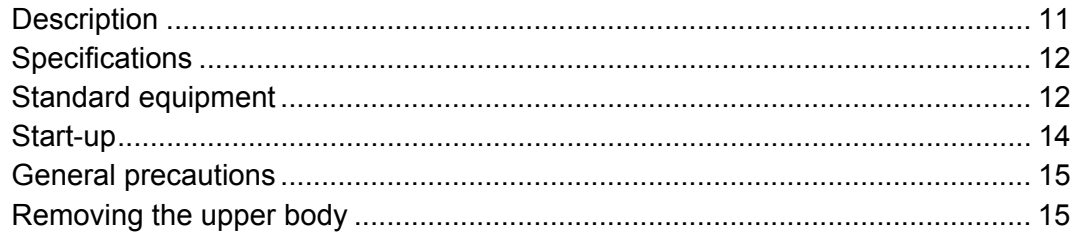

## 3

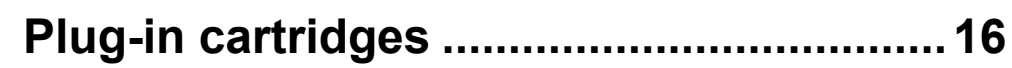

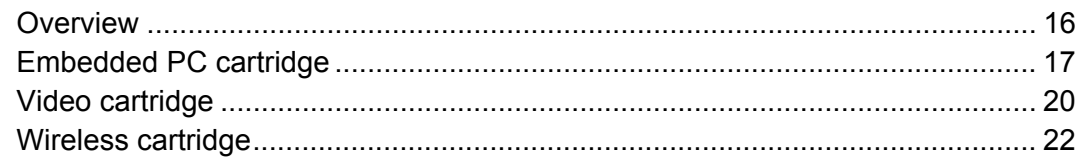

# 4

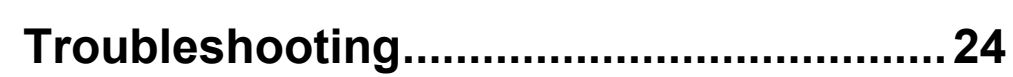

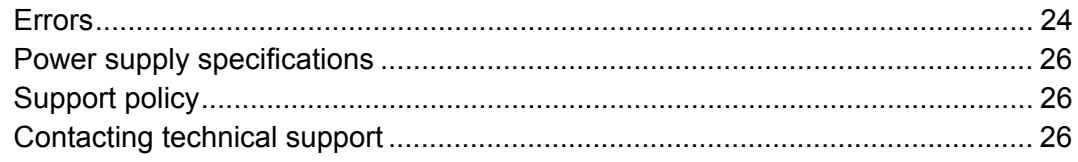

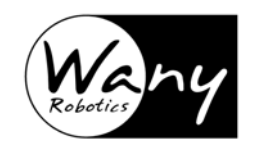

# <span id="page-6-0"></span>**Getting started**

## <span id="page-6-1"></span>**Package contents**

Congratulations and thank you for choosing Wany's Pekee robot. Pekee is a mobile robot capable of autonomous behavior and movement, and that you can customize with your own applications. This open robotic development platform and accompanying software will help you explore robotics at all levels, depending on your goals. As our client, you have become a Wany Partner and privileged customer.

Before you start working with your Pekee Robot, please make sure that your package contains all the parts listed below, that they are undamaged, and that they are in good working order.

Your Pekee package includes:

- Pekee robot with
	- Five expansion slots (three of which are directly accessible on the top side of the device; the other two are inside)
	- Foam inserts to cover the unused cartridge holes
	- A three-wheel motor mechanism with two powered front wheels and a rear caster wheel
- Video cartridge (embedded PC with camera attached)
- PS/2 connector cable splitter
- Wi-Fi wireless Ethernet cartridge, user documentation, and software
- Attachable antenna for Wi-Fi cartridge
- Robot power supply and cable (24V 8A direct current)
- This instruction manual
- Documentation for the Wany Robotic Software Lab (formerly SDK-PR)
- CD-ROM with the Wany Robotic Software Lab (formerly SDK-PR), documentation, and other software applications help you understand and develop with your Pekee robot. Also includes software, samples, and documentation for the Pekee robot and its accessories.
- A single-user license of the Wany Robotic Software Lab (formerly SDK-PR). You will find the serial number for installation on the CD Label.
- $\blacksquare$  Windows<sup>®</sup> User License
- Registration card to get access to Wany Partners web site

If any of the above listed elements are not included in your package without prior agreement or notice, please contact Wany Robotics directly.

## <span id="page-7-0"></span>**Charging your robot**

Before using the Pekee robot for the first time, or in case of prolonged stoppage (i.e. more than one month), you should completely recharge the unit using the included power supply, shown here:

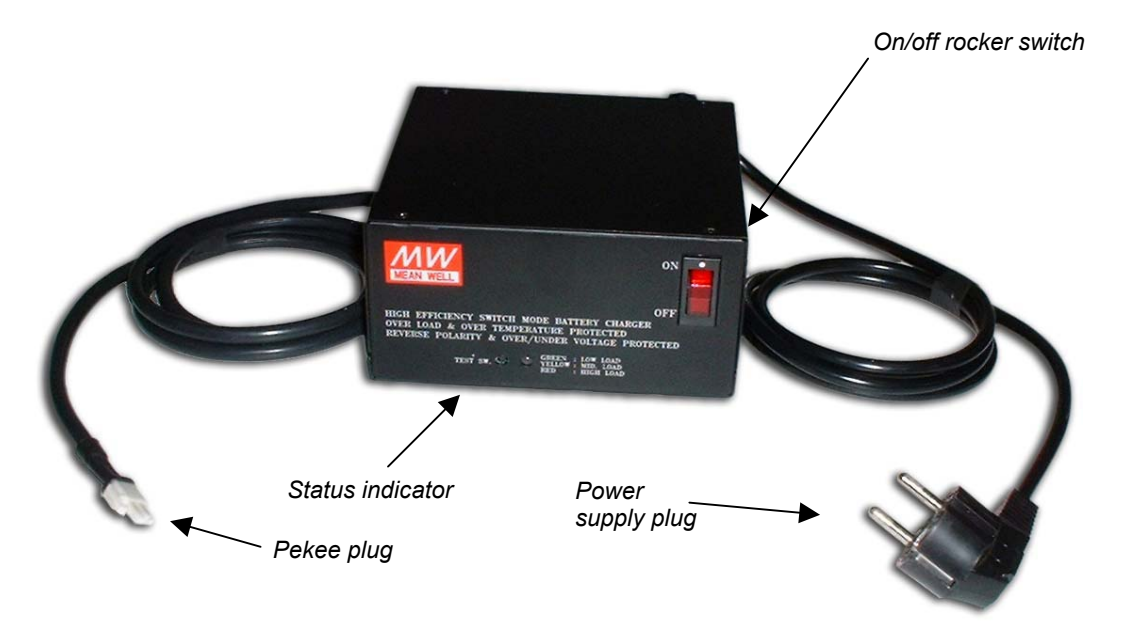

Figure 1 – Pekee power supply

## **To charge your Pekee**

- 1. Plug the power supply into a grounded electrical socket.
- 2. Plug the robot's charging cable into the Pekee socket shown here:

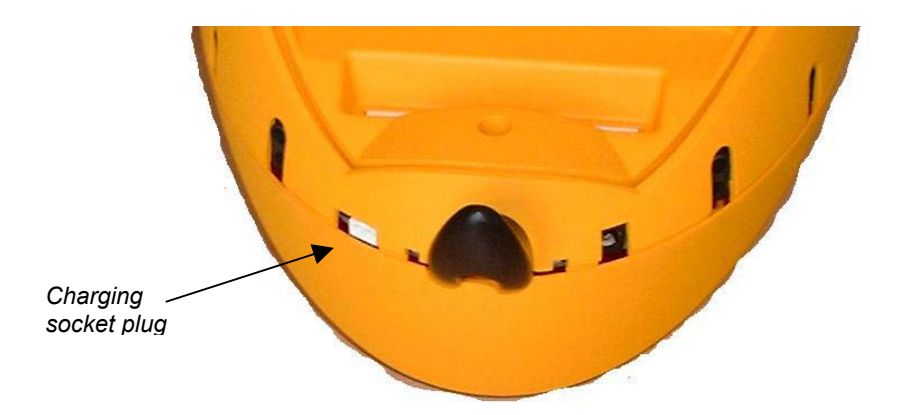

- 3. The charger will stop automatically after fully charging the batteries (around 1 hour 20 minutes).
- 4. Due to the nature of rechargeable batteries, there will be a slight decrease in a "full charge". If the unit has been in storage for a month or more, or if you are doing demonstrations where you need to be sure that the batteries maintain their maximum charge, wait one minute and start the charger again.

**Note** The charging unit will always shut itself off before harming batteries. For best performance, it is best to use as much of a charge as possible before recharging your unit.

After the battery pack is fully charged, your Pekee Robot is ready for use.

#### **Status indicators**

The color of the LED on the charger indicates current flow to your robot.

Green: Full or nearly full batteries

Orange: Batteries are low and charging normally

Red: Batteries are extremely low and charging normally

If your Pekee is connected to your PC, you can use the **Environment** software module to view the actual battery levels in your robot. Hint: if these levels plunge rapidly, it's because accessory cartridges are pulling on the unit's main batteries.

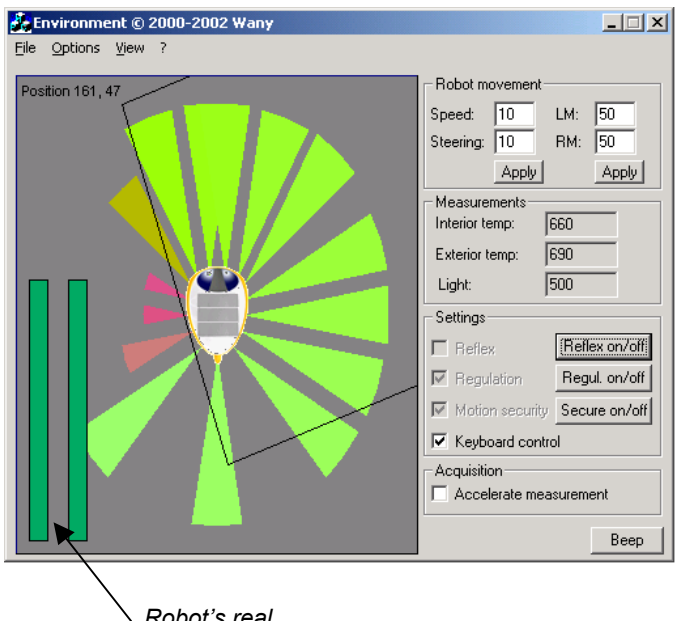

*Robot's real battery level* 

## **Notes**

- The Pekee power supply provides the voltage necessary for recharging of the Pekee's battery packs and those contained in plug-in cartridges.
- The power supply comes with an output cable equipped with a Pekee-compatible connector, and a power cord (CEE 22). If you need another socket type please contact Wany or your supplier.
- Make sure that the unit is turned off before you insert or remove any add-on cartridges, with the power supply turned down and in the OFF position. With the power off, you may insert and remove cartridges freely.

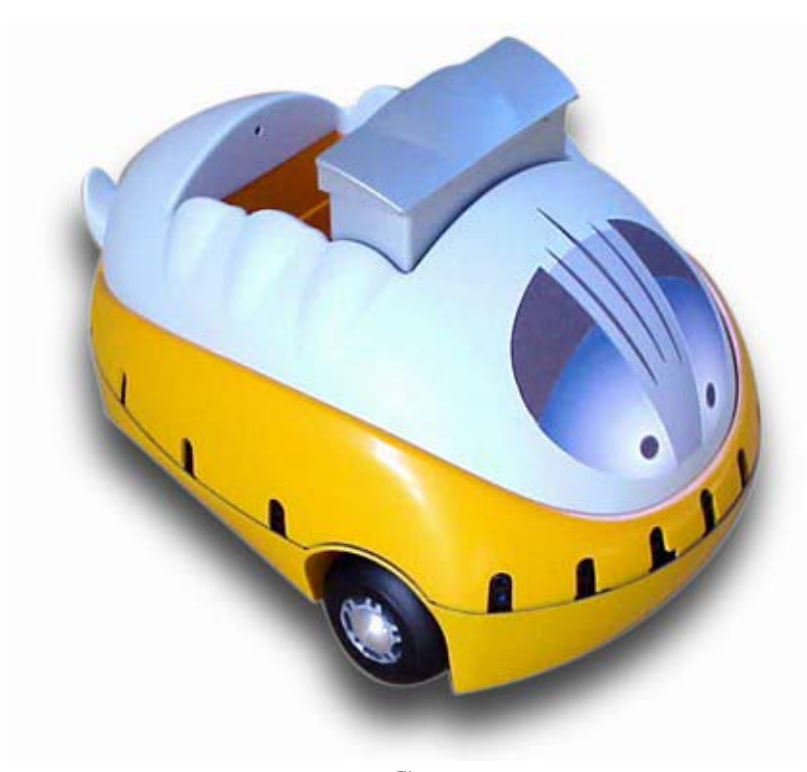

*Figure 2 – The Pekee™ Robot* 

# <span id="page-10-0"></span>2 **Hardware overview**

This section describes the various components and technical details of your Pekee robot.

## <span id="page-10-1"></span>**Description**

Pekee is driven by two independent motorized wheels, with a free-rotating caster wheel at the back. This layout offers substantial mobility – for example the unit can do an on-the-spot U-turn.

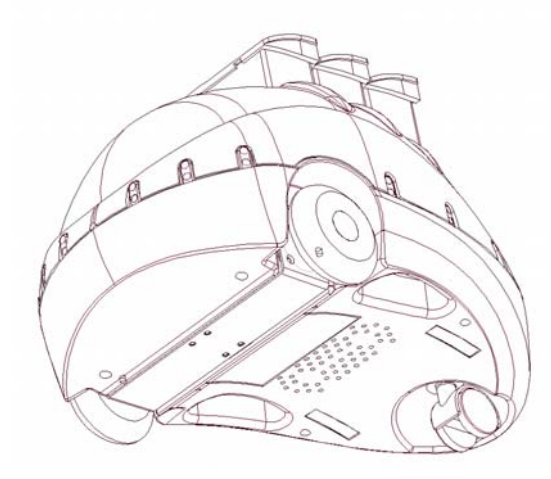

*Figure 3 – Bottom view* 

The Pekee robot's movement and obstacle avoidance is automatically controlled by patented Wany Robotics software that uses embedded distance sensors. The unit's infrared sensors also allow it to communicate with other nearby devices and appliances, such as another robot, a PC, or a docking station.

## **The body**

Pekee's body is made of an ABS plastic self-supporting structure built on two rigid parts fixed together, plus a flexible hood.

There are three slots directly accessible on the upper portion of the unit – these may be used for accessory or your own custom add-on cartridges.

Removing the upper body, you may access two additional Wany proprietary Open Parallel Platform bus (OPP) slots – one in the front and one at the rear of the unit. UNDER NO CIRCUMSTANCES SHOULD YOU PLUG IN NON-OPP BOARDS INTO THE OPP BUS.

There are also four sockets intended for small  $I^2C$  compatible peripherals, and a socket to plug in the Pekee reprogramming module.

## <span id="page-11-0"></span>**Specifications**

#### **Dimensions**

- Overall length:  $40 \text{ cm}$  (18.9 in.)
- Length without tail:  $37 \text{ cm}$  (13.6 in.)
- Overall width:  $25.5$  cm  $(10 \text{ in.})$
- Width between driving wheels: 22.5 cm (8.85 in.)
- Height without accessories: 21 cm (8.26 in.)

#### **Weight**

 $\approx$  2.9 kg (6.3 lbs) without accessories

#### **Autonomy**

- 15 hours maximum (with little movement and no accessories)
- Approximately 1 hour 30 minutes of continuous movement

#### **Maximum speed**

■ 1 meter/second (3 feet/second)

## **Rotation**

 $\approx 360^\circ$  in a circle of 70 cm (27.5 in.) in diameter

## <span id="page-11-1"></span>**Standard equipment**

- <sup>1</sup> 15 infrared telemeters (up to 10 measurements/second using patented technology)
- 2 odometers (180 impulses/wheel-turn)
- 1 shock sensor
- 2 gyrometers (pan and tilt)
- 1 light sensor
- 2 temperature sensors
- 2 x 12V rechargeable battery packs (NiMH)
- 1 variable frequency buzzer
- 1 slow charging light (red LED)
- 1 operating light (red LED)
- **Infrared link for communication between robots and peripherals**
- Serial infrared link for data transfer between Pekee and docking station or PC
- 16-Mhz Mitsubishi micro-controller (16-bit), with 256 KB Flash-ROM and 20 KB RAM
- 4 slots for accessories with I<sup>2</sup>C bus (Figure 3<sup>(2)</sup>)
- 5 slots for accessories with Wany Open Parallel Platform (OPP), patented technology offering multi-master to multi-slave high-bandwidth data transfer (Figure  $3^{(0)}$ )

## **Connectors**

Pekee is equipped with the following connectors:

- $\overline{\phantom{a}}$  5 x 120 contact connectors for OPP bus (not compatible with PCI bus)
- 4 x 10 contact male connectors (HE10 type), for PC accessories
- $\blacksquare$  1 x 10 contact female connector, (HE10 type), for reprogramming Pekee micro-controller
- 1 rectangular connector with 2 male contacts for fast charging
- $\blacksquare$  1 coaxial connector with 2 circular male contacts for slow charging
- <sup>2</sup> 2 metallic contacts on the lower panel for fast charging using an appropriate docking/charging station *OPP Slots (1)*

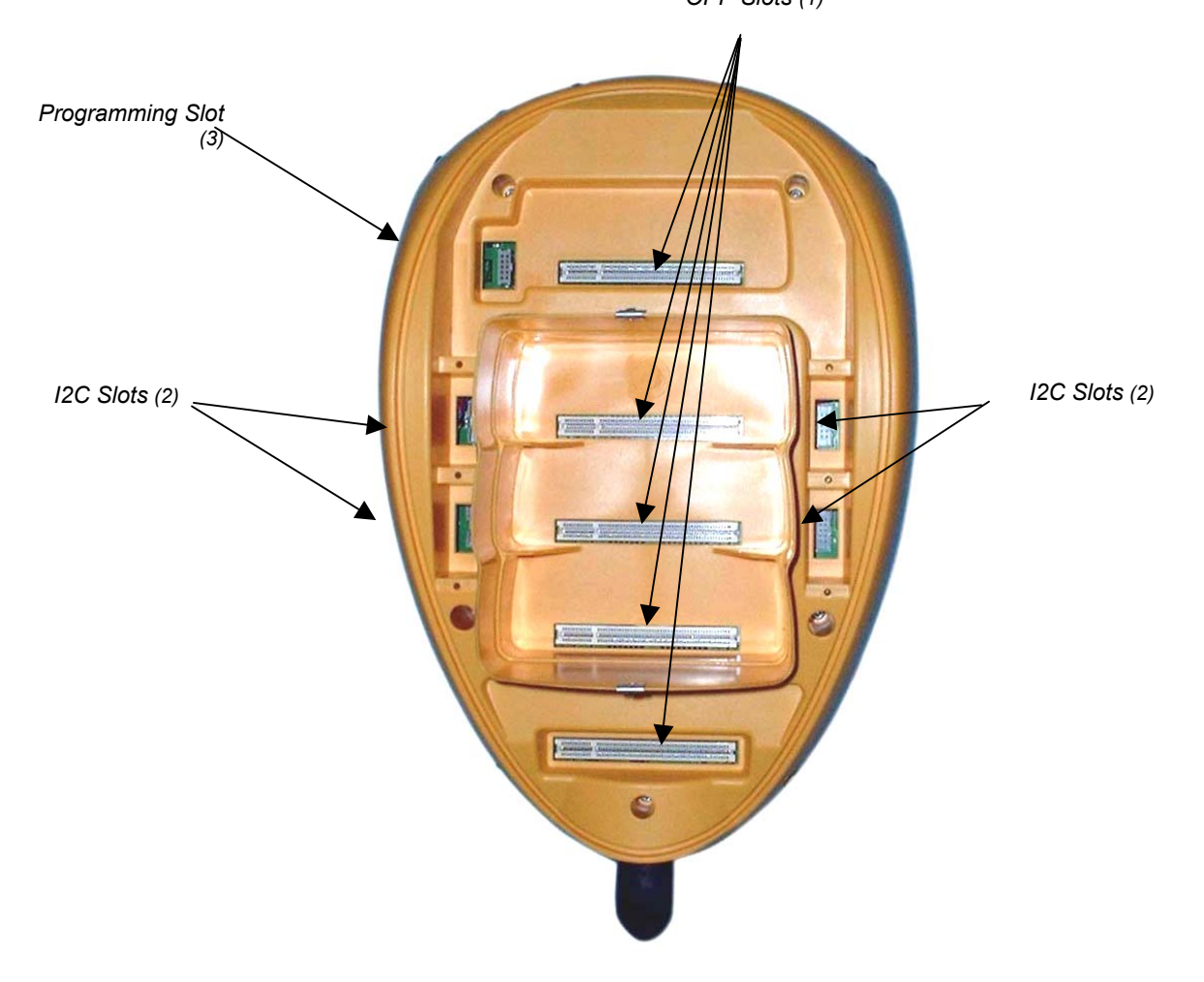

*Figure 4 – Overhead view (with cover off) of Pekee connectors* 

## <span id="page-13-0"></span>**Start-up**

The picture below shows useful slots and indicators:

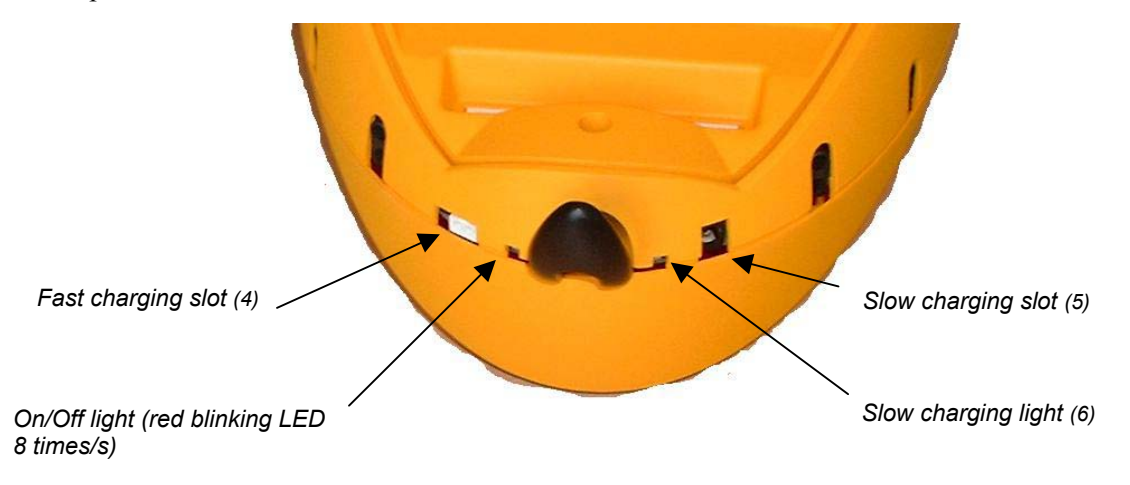

*Figure 5 – Charging points and indicator lights* 

For best performance the battery pack should be fully charged. To start the Pekee robot, use the on/off switch on the underside of the unit.

- A short press turns the robot on, confirmed by a beep
- A long press (more than 4 seconds) turns the robot off

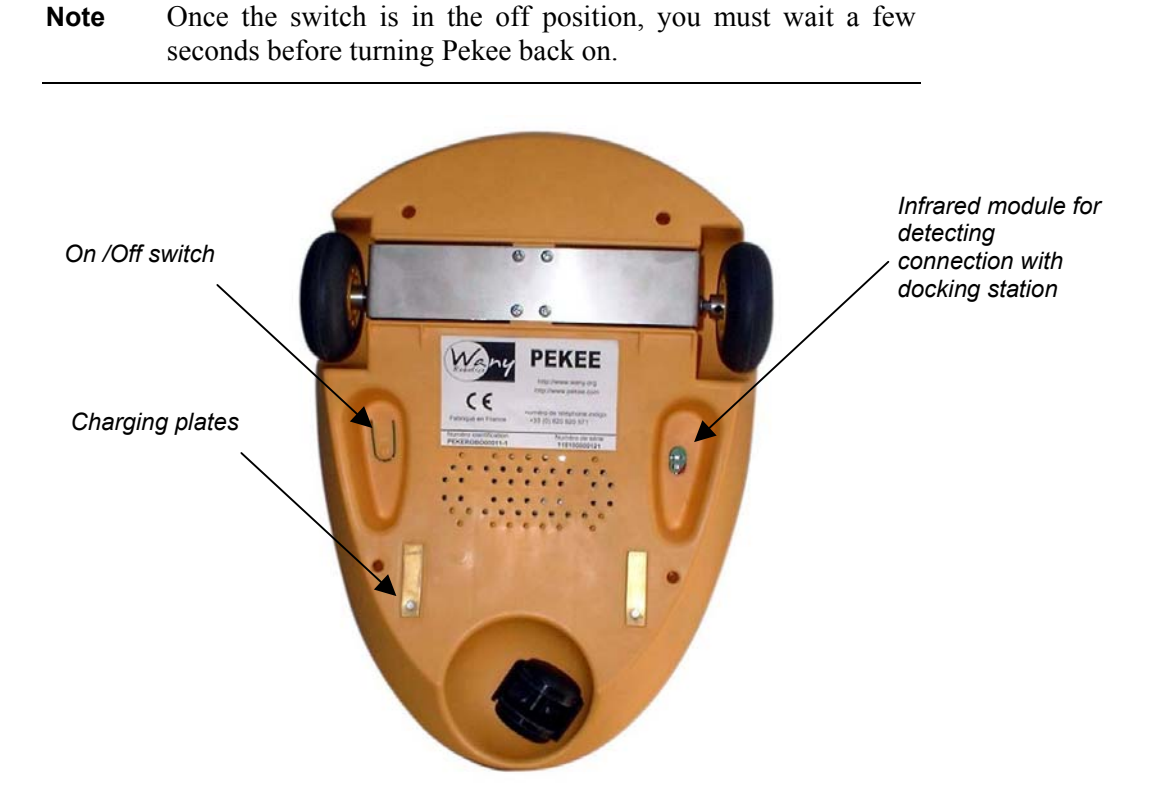

*Figure 6 – Underside view* 

Using the main on/off switch turns the robot on and activates all installed modules.

## <span id="page-14-0"></span>**General precautions**

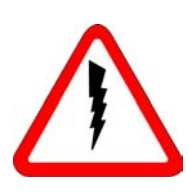

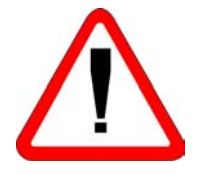

- The Pekee robot is intended for operation in environments where the ambient temperature is between 10° C and 40° C  $(50^{\circ}$  F and  $100^{\circ}$  F).
- Maximum humidity should not exceed 80%. Pekee is not waterproof and should not be used in environments where moisture can cause electric shock or damage the unit.
- In our efforts to optimize the accumulator recharging, we recommend turning the Pekee robot off to charge the unit and its cartridges.
- Do not plug in two charging systems simultaneously.
- Use a soft, clean and dry cloth without chemical products to clean your robot.
- Never plug in standard PCI computer peripherals into the Pekee's OPP expansion slots, even if they are the same size and format. This can cause irreparable damage to both the Pekee unit as well as on the boards you insert.
- To avoid electrostatic discharge (ESD), do not touch the 120contact male connectors on Pekee cartridges.

## <span id="page-14-1"></span>**Removing the upper body**

Use a Phillips screwdriver to remove the unit's upper body cover.

Take out the two screws located on each side inside the central expansion card cavity.

In order to put a body back on, align the plastic correctly and be careful to put the plastic returns securely inside the central cavity of the upper body.

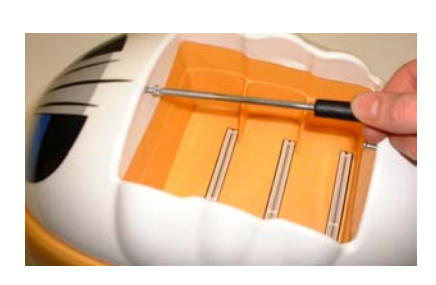

Before placing the cover back on, ensure that the two plate nuts are correctly fastened. Clip the body on to the groove all around Pekee and ensure that it is tucked in around the entire unit. To hold the unit firmly together, place the two cruciform screws back in the plate nuts. It is normal for the plastic to be slightly bent when attached correctly.

# <span id="page-15-0"></span>3 **Plug-in cartridges**

## <span id="page-15-1"></span>**Overview**

The Pekee robot is designed to accept expansion cartridges that plug in to the main board's OPP bus. Pekee comes standard with one or more cartridges, including an embedded PC. You can also create your own cartridges using accessory Wany OPP Prototyping Boards.

Expansion cartridges draw power from the OPP bus, and can manage their own battery packs as necessary (if they have one). The cartridges are equipped with an orientation key to ensure proper insertion.

To install a cartridge, line up the case with the slot and push it inside until you feel a slight resistance – indicating solid contact of the board's OPP connectors into the white connector at the bottom of the slot. Press firmly to ensure a proper connection.

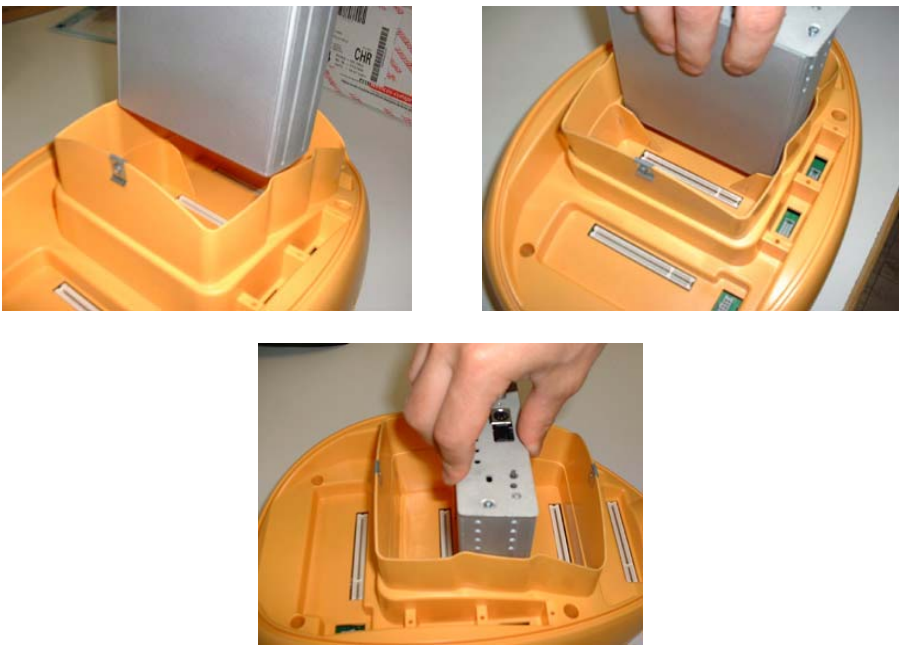

*Figure 7 – Inserting & removing a cartridge* 

To remove a cartridge, grasp it firmly and pull up vertically until it is completely released from the body (use the cartridge's handle if there is one).

**Note** You can remove the handle by sliding it horizontally and pushing it forward strongly enough for the two safety lugs to come off. To put the handle back on, slide it along the grooves until both lugs are engaged inside their slots.

To avoid electric shock and damage the unit, always turn the Pekee off before inserting or removing cartridges. **Do not insert cartridges while the robot is being charged.** 

Expansion cartridges with accumulators are equipped with a jack connector at the bottom, allowing the board to be charged without having to connect it to a Pekee robot. Make sure you follow product-specific instructions for each board and battery pack you use.

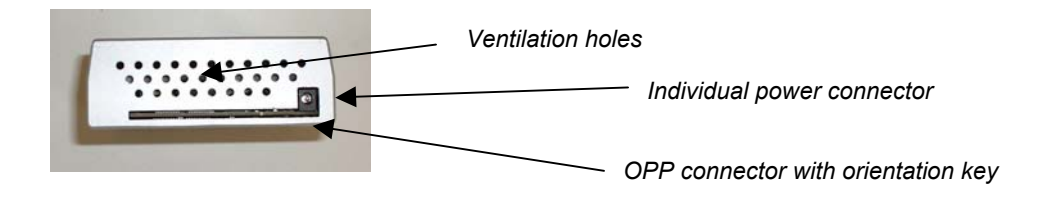

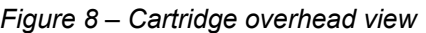

**Note** Wany's cartridges are not intended for use outside a Pekee robot. Wany Robotics is not responsible for any damage resulting from misuse.

## <span id="page-16-0"></span>**Embedded PC cartridge**

#### **Overview**

The standard Pekee PC cartridge is a completely autonomous embedded computer that can run any Intel® x86 compatible operating system.

Based on an Intel® 486 compatible processor, with RAM, a flash hard disk, as well as SVGA, keyboard/mouse and Ethernet 10/100Mbps network connector.

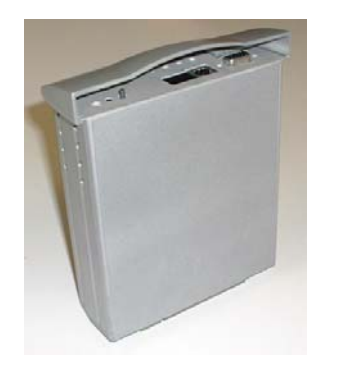

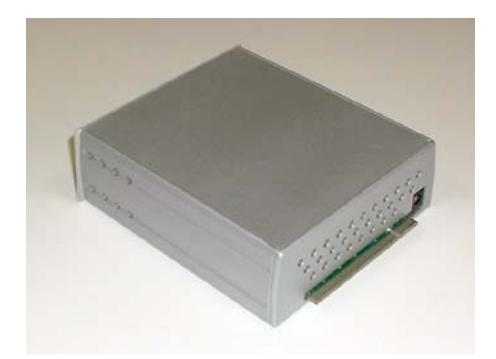

*Figure 9 – Pekee's embedded PC cartridge* 

## **Technical specifications**

Features

- 486 micro-processor running at 75 MHz
- **32MB PC100 SDRAM**
- 128MB compact flash hard disk
- SVGA controller with 4 MB (shared memory)
- <sup>1</sup> 10/100 Mbps Ethernet controller (IEEE 802.3)
- USB V1.1 controller at 12 Mbps
- **PS/2 keyboard/mouse controller**
- OPP® bus compatible
- Power switch
- On/Off LED
- 1 Reset switch

#### Connectors

- <sup>1</sup> 1 Sub-D 15 point female (SVGA)
- <sup>•</sup> 1 mini-DIN female connector PS/2 (keyboard/mouse)
- 1 RJ45 connector (Ethernet)
- 1 USB double type A connector
- 1 coaxial male connector for autonomous fast battery charging
- 1 OPP connector

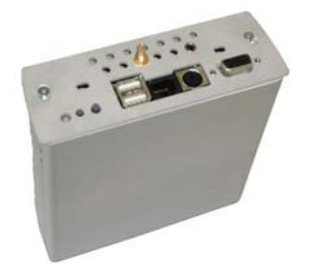

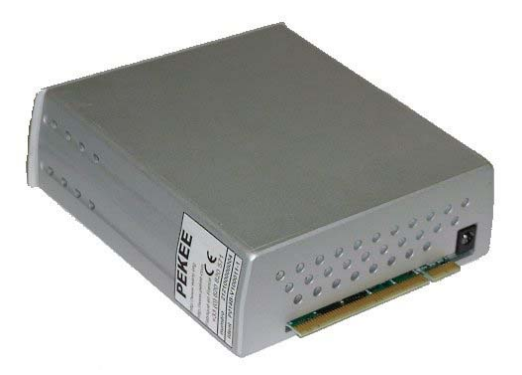

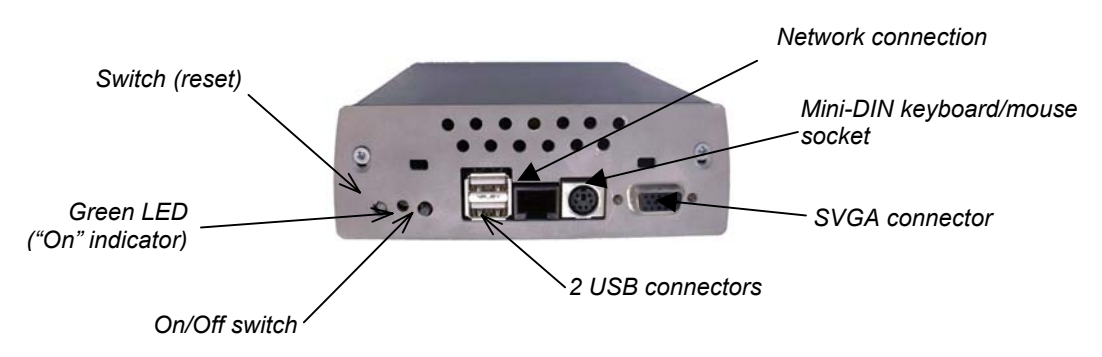

*Figure 8: Top view of a cartridge* 

## **Details**

The top side of the standard embedded PC cartridge (see picture) offers common PC connectors. You may connect an external display, up to two USB peripherals, and an Ethernet connector.

The mini-DIN connector allows you to connect a keyboard and a mouse using the provided splitter. Without the splitter, you can only connect a keyboard.

## **Use**

You will see two buttons on this cartridge:

- The **extended** push-button is used to switch the cartridge On/Off. When the cartridge is connected to the Pekee, it is switched on and off at the same time as the robot is switched on and off. When the cartridge is used alone, this button lets you switch it on and off the same way you are doing for the Pekee: a short press switches on the cartridge, while a long press (5 seconds) switches it off. These commands can also be used when the cartridge is connected to the Pekee unless blocked by the Pekee.
- **The recessed** button resets the cartridge.

A green LED shows if the cartridge is switched on or not.

When turned on, the cartridge gives off heat, so it is best to let it cool down before recharging it, in order to optimize charge and battery life expectancy.

## <span id="page-19-0"></span>**Video cartridge**

#### **Overview**

The video cartridge includes the standard embedded PC as described above, as well as a video acquisition card and a camera. It comes with its own power supply and is OPP compatible.

The cartridge adds new features to your Pekee and expands the field of applications you can develop. Through the OPP interface the cartridge can communicate with the Pekee platform and with any other connected cartridge.

The video cartridge has all the standard connectors you can find on a PC, and so can be used alone, like any desktop PC. The camera is connected via a coaxial connector and a 5V power supply cable.

The cartridge comes with its own battery pack that can be charged directly using a specific connector, or using the Pekee charger when it is connected to the OPP bus.

## **Technical specifications**

Features

- Same as Standard Embedded PC cartridge as described above
- Video acquisition card (CVBS signal)

#### **Connectors**

- Same as Standard Embedded PC cartridge as described above
- 1 SMB male coaxial connector for composite input
- 1 jack mono female connector for camera energy supply

#### **Video camera specifications**

Features

- Compact size  $(22 \times 22 \times 28 \text{ mm})$
- **Low power consumption**
- Integrated lens with IR filter
- Automatic exposure control
- Black levels auto calibration
- Automatic whites balance
- Resolution: from  $160 \times 120$  pixels to  $640$  by  $480$
- 1/3" CMOS camera
- 2<sup>-1</sup> interlaced scanner

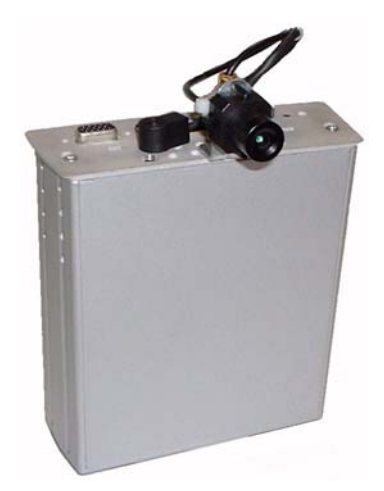

#### **Connectors**

- 1-Vcc composite Video output
- 5-V power supply connector

## **Details**

For video applications, there is a composite coaxial connector (CVBS) which is used to input signal from the camera. A female jack connector provides a 5-V, 100-mA power supply for the camera; the connector is contained in the ventilation hole.

## **Use**

There are several ways to make sure that the camera and video acquisition card are functioning properly.

First check that the camera is correctly connected to the cartridge. Then connect keyboard, mouse and display to the cartridge.

After cartridge has booted and the Windows<sup>®</sup> operating system (installed by default) has started up, open an Explorer window and go to the "c:\bin" directory. This directory contains the applications delivered by Wany.

Run **vidfull.exe**, and images captured by the video camera should be displayed in full screen mode. The display should be very smooth because this application uses "overlay" mode (i.e. the acquisition card directly send images to the computer video display memory, by-passing the operating system). Press **ENTER** to quit this application.

For more advanced tasks, run **configure.exe**, which lets you change resolution, color coding, luminosity, and image contrast (using sliders and check-boxes) in real-time.

You can develop your own applications using **CodecSAA7111A.dll**. The installation directory also contains several source code examples.

The Graphic Development Kit (GDK) from ST-Microelectronics is also included. It is a Visual C++ 6.0 project that gives access to the APIs for controlling the processor, in particular the APIs related to the video acquisition card.

For more information, please refer to the Help files available on the PC cartridge hard disk and on the accompanying CD-ROM.

## <span id="page-21-0"></span>**Wireless cartridge**

## **Overview**

This cartridge adds wireless capabilities to your Pekee and greatly expands the field of applications you can develop.

The wireless cartridge includes a standard Wi-Fi (802.11) wireless Ethernet bridge from Linksys. It takes power directly from the Pekee's OPP bus.

## **Technical specifications**

- RJ45 cable
- External antenna
- Setup CD-ROM with user guide
- Up to 11 Mbps high-speed transfer rate
- Capable of up to 128-Bit WEP Encryption

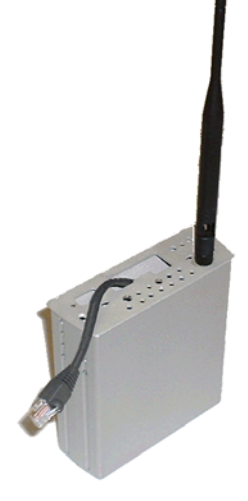

## **Key features**

- Web-based administration interface
- No special driver required
- Does not require use processing power from the host PC cartridge
- Easy to install
- Operating Range

Indoors: Up to 50 m (164 ft.) @ 11 Mbps Up to 80 m (263 ft.)  $\omega$  5.5 Mbps or lower

Outdoors: Up to 150 m (492 ft.) @ 11 Mbps Up to 300 m (984 ft.)  $\omega$  5.5 Mbps or lower

> **Note** The antenna for the Wi-Fi cartridge is detached for shipping. You will need to screw it in to the cartridge (as shown above) before using it.

## **Setup**

Simply plug the cartridge into the OPP bus and connect the included Ethernet cable into the LAN port of the PC cartridge.

#### **Default configuration**

The wireless cartridge comes pre-configured to be used on a wireless network named "pekeew", without any WEP key encryption.

#### **Advanced configuration**

The Linksys setup utility **Setup.exe** is installed in the directory **C:\ProgramFiles\Linksys** directory of your PC cartridge. In case it is not installed you may copy it from the accompanying Linksys CD-ROM.

This setup utility will let you configure all the parameters of the wireless cartridge Ethernet bridge.

For more information on modifying parameters and special configurations, please refer to the Linksys user manual.

**Note** You can also configure the wireless cartridge (while it is plugged in the OPP bus) by connecting it directly to the LAN port of your desktop PC.

# <span id="page-23-0"></span>4 **Troubleshooting**

## <span id="page-23-1"></span>**Errors**

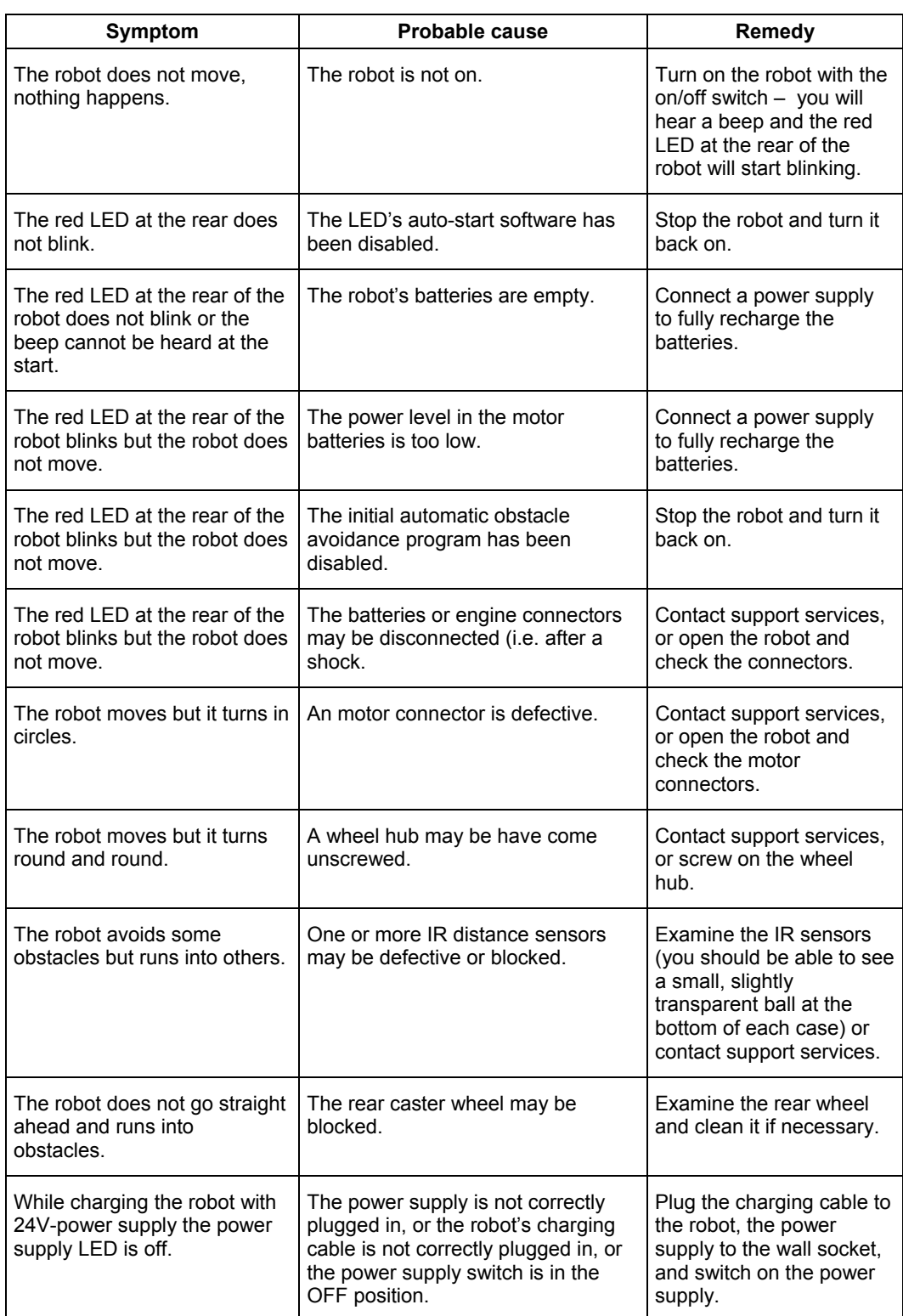

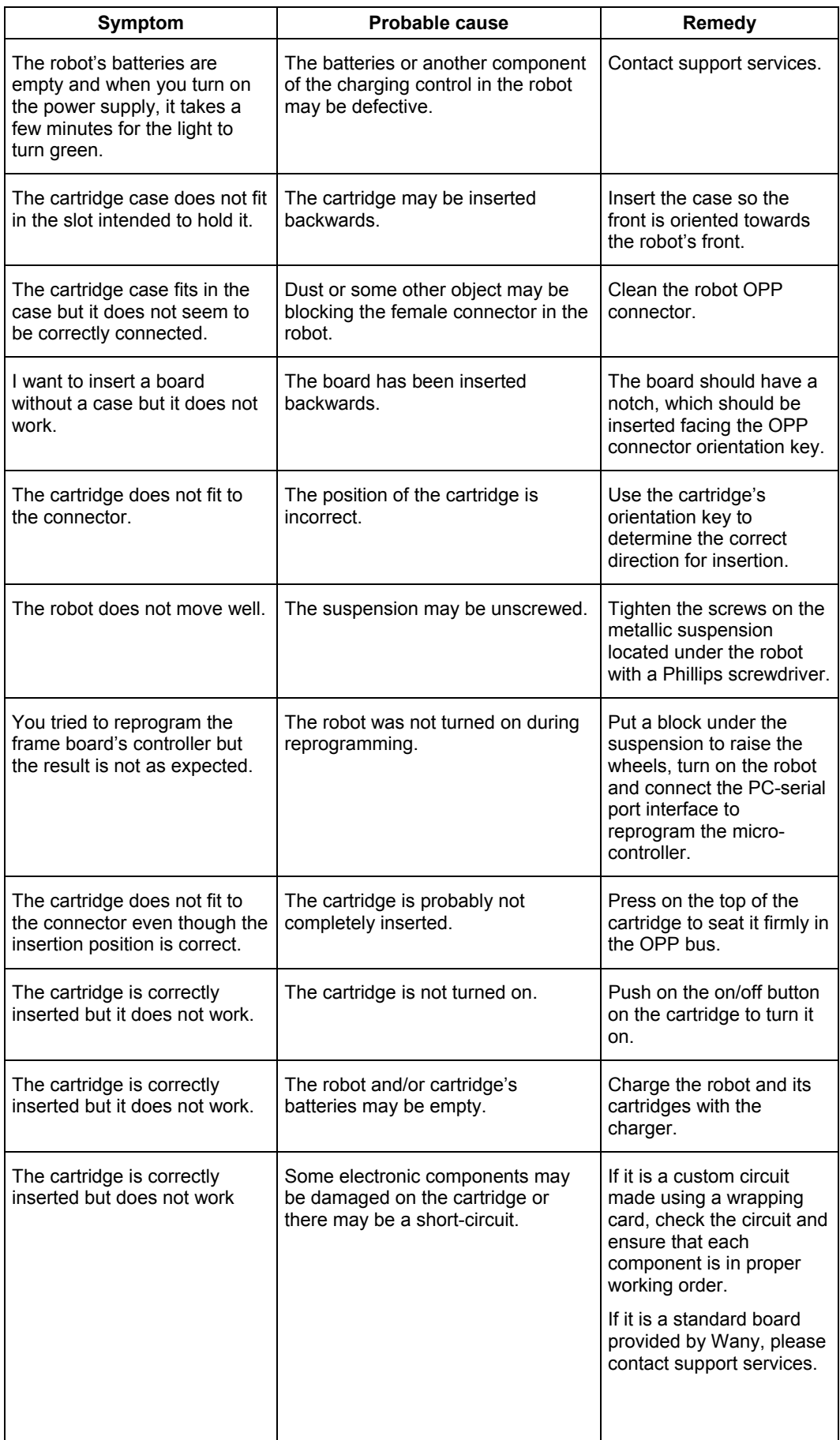

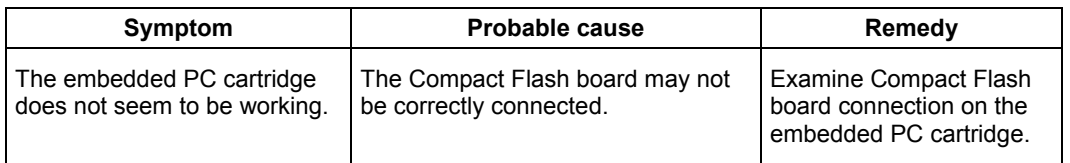

## <span id="page-25-0"></span>**Power supply specifications**

- AC input:  $2.5A/230v$  (from 176 to 264VAC) from 47 to 63Hz
- DC output: 24v 8 A
- Dimensions:  $15 \text{ cm} \times 14 \text{ cm} \times 8.6 \text{ cm}$  (6 in. x  $5.5 \text{ in.} \times 3.4 \text{ in.}$ )
- Weight:  $1.4$  Kg  $(3$  lbs)
- Automatic fan

## <span id="page-25-1"></span>**Support policy**

Technical support for Pekee products is provided via telephone, fax, or e-mail. We provide free support for the 30 days following the date of purchase.

In order for us to process your request as quickly as possible, please send your inquiry via e-mail.

## <span id="page-25-2"></span>**Contacting technical support**

#### **EUROPE**

Wany, S.A. Cap Alpha Avenue de l'Europe, Clapiers 34940 Montpellier Cedex 9 France

Tel: +33 467 593 626 Fax: +33 467 593 010

www.wanyrobotics.com support@wanyrobotics.com

**In other countries please contact your local distributor.**